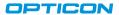

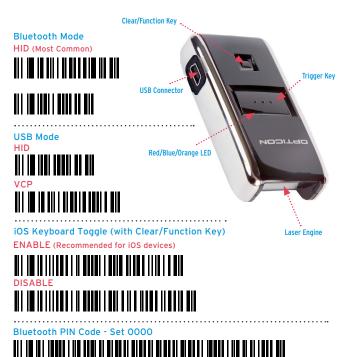

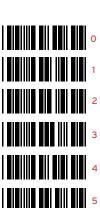

## **Quick Start Instructions**

## Step 1 - Scan Bluetooth Mode

- Scan the Bluetooth Default barcode that matches the connection method you wish to use, HID (recommended) or SPP.
- If you enable the iOS Keyboard Toggle feature by scanning the ENABLE barcode, you will also be able to toggle the on-screen keyboard of an iOS
   device by tapping the Clear/Function key.

Step 2 - Hold Clear/Function Key for 5 seconds
Hold the OPN-2006's Clear/Function key for 5
seconds until it beeps and begins to flash blue.
The OPN-2006 is now discoverable by your host
device. This can be cancelled at any time by holding the Clear/Function key for another 5 seconds.

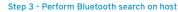

Use the Bluetooth interface on your host device to search for and select the OPN-2006. The OPN-2006 will beep and the LED will flash blue slower than before indicating pairing was successful. If you are pairing in Bluetooth-SPP mode, the OPN-2006 will complete the pairing process as soon as you launch an appropriate application and open the serial port created by your Bluetooth software.

For information about your OPN-2006, including detailed setup instructions, downloads and more, visit us at: www.opticonusa.com/start/opn

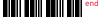

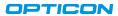